## **Instructions – Renew your affiliation**

- 1. First ensure you have completed the instructions for logging into your online profile for the first time. If you haven't, you can view these instructions [here.](http://cspa.ca/en/new-online-system) If you have already completed this, move on to step 2.
- 2. Visit<https://cspa.imiscloud.com/Public-EN>
- 3. Click "Renew" OR "Sign in" and enter your login details.
	- Reminder your username is your email address

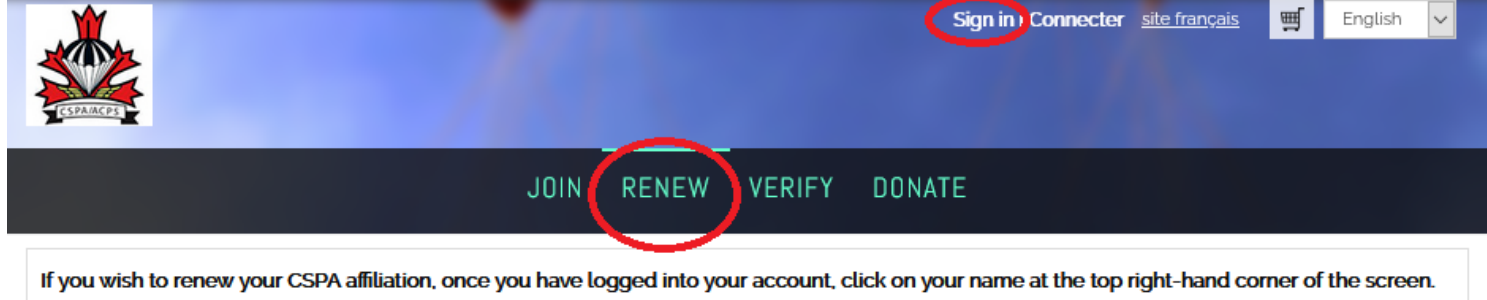

This should present your account profile page.

When your affiliation is due for renewal, you will receive an email with an invoice. You will therefore see a button "Renew Now" to click to pay your dues.

If you expire in less than 30 days and you do not see the Renew Now button, please contact imis@cspa.ca with your CSPA # and we will assist you.

Ratings - for the time being, please send all rating revalidation forms to office@cspa.ca while we figure out how to automatically process them.

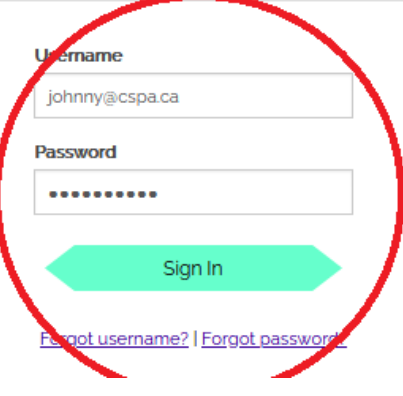

4. Once your login is successful, click on "Hi [your name]" at the top right hand corner. This will now present you with your profile. Mobile users, click on the silhouette of the head.

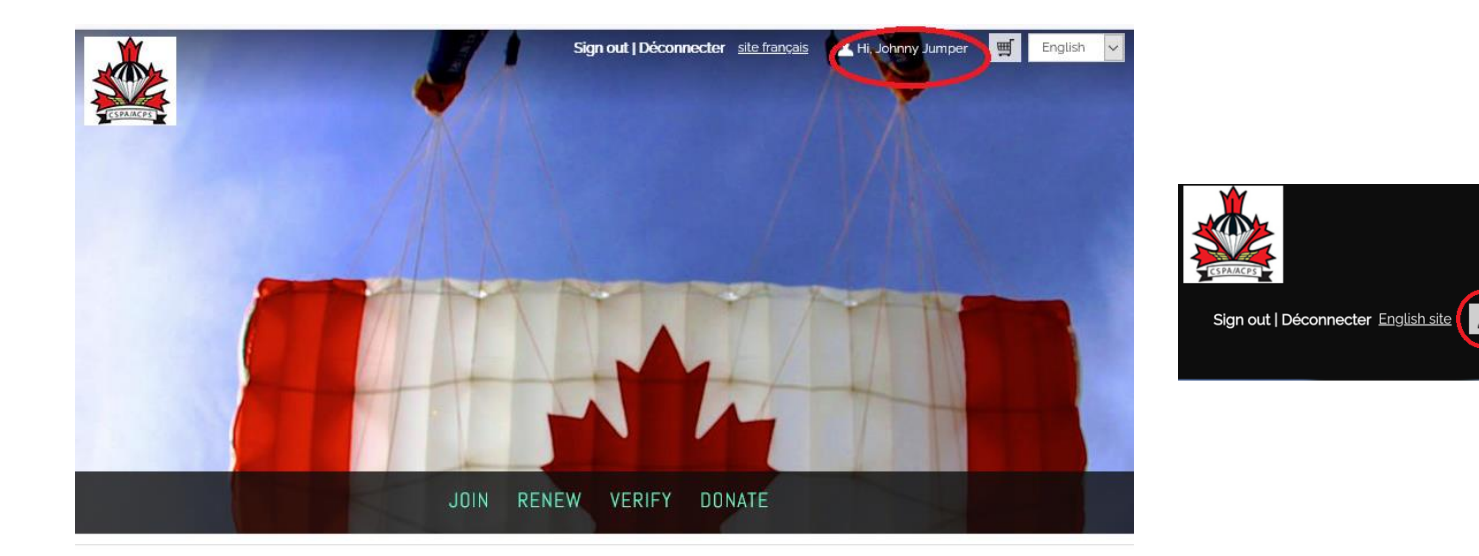

5. When your affiliation is due for renewal, you will receive an email reminder. You will therefore see a button "Renew Now" to click to pay your dues/invoice. If you expire in less than 30 days and you do not see the Renew Now button, please contact [imis@cspa.ca](mailto:imis@cspa.ca) with your CSPA # and we will assist you.

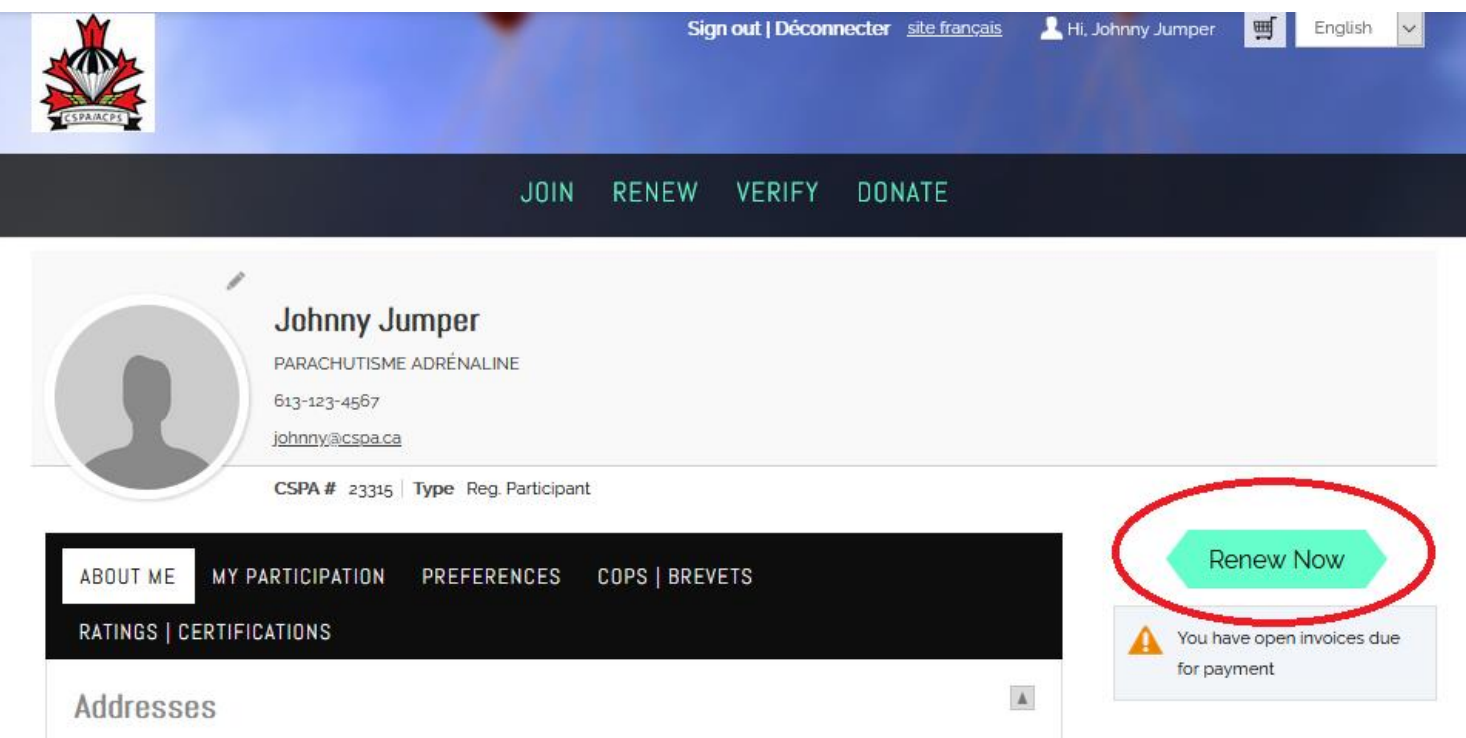

6. Please verify your purchase and enter your payment details. Click "Submit Order". You will receive a confirmation of your purchase on the screen as well as an email receipt.

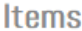

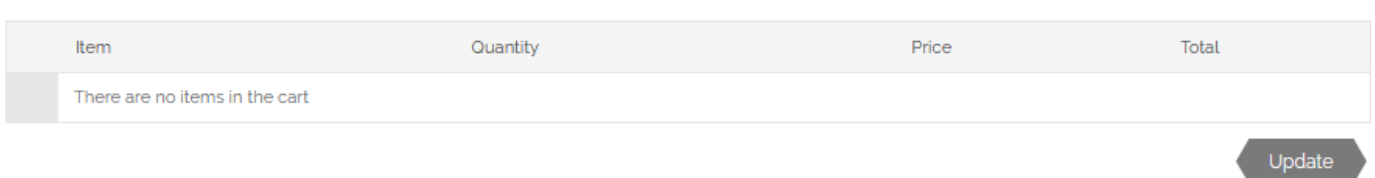

## Invoices

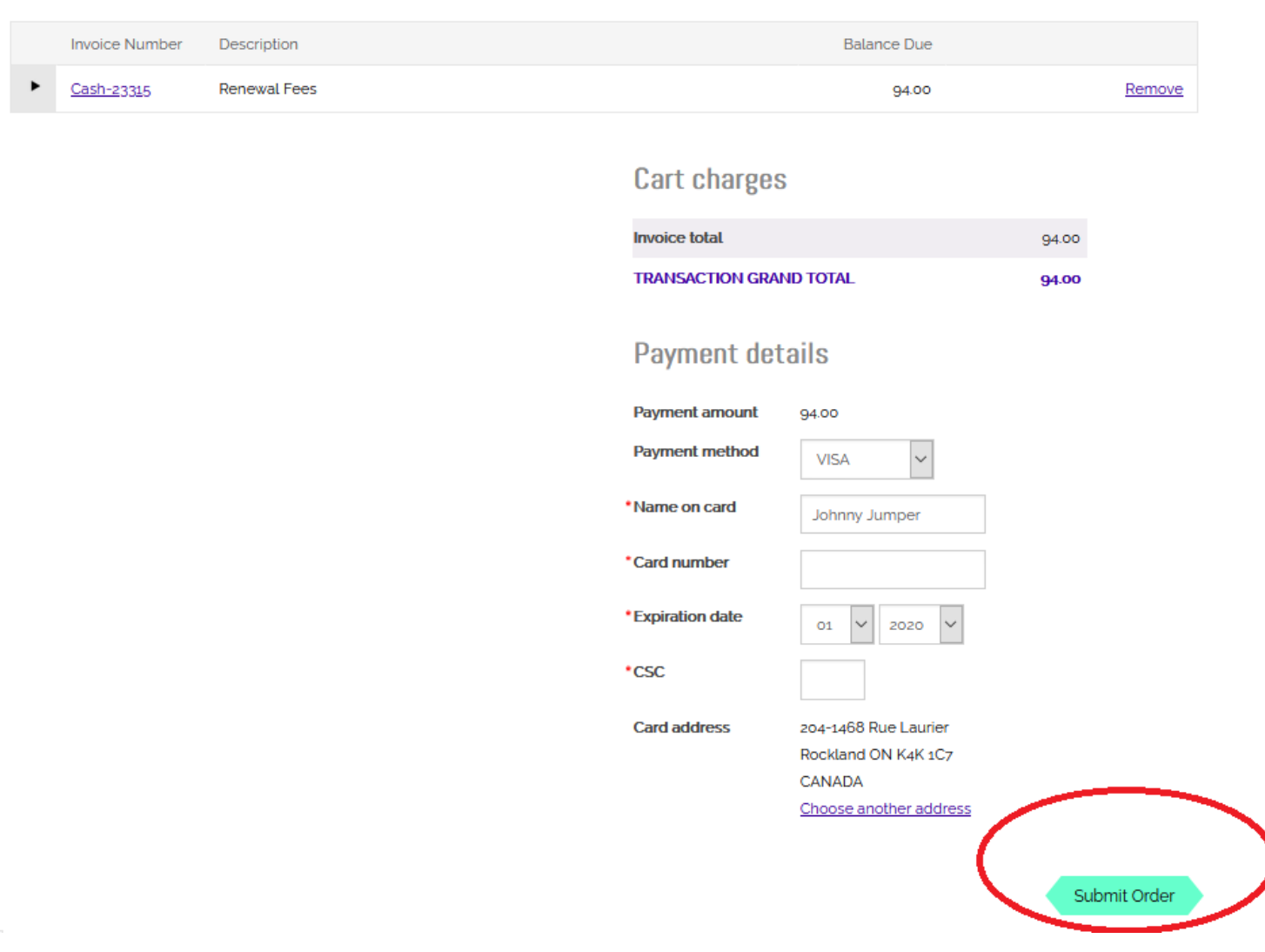

7. Your new expiry date will now be reflected. If your expiry date did not advance by at least a full year, please contact [imis@cspa.ca.](mailto:imis@cspa.ca) We are still working out settings in automation processes.

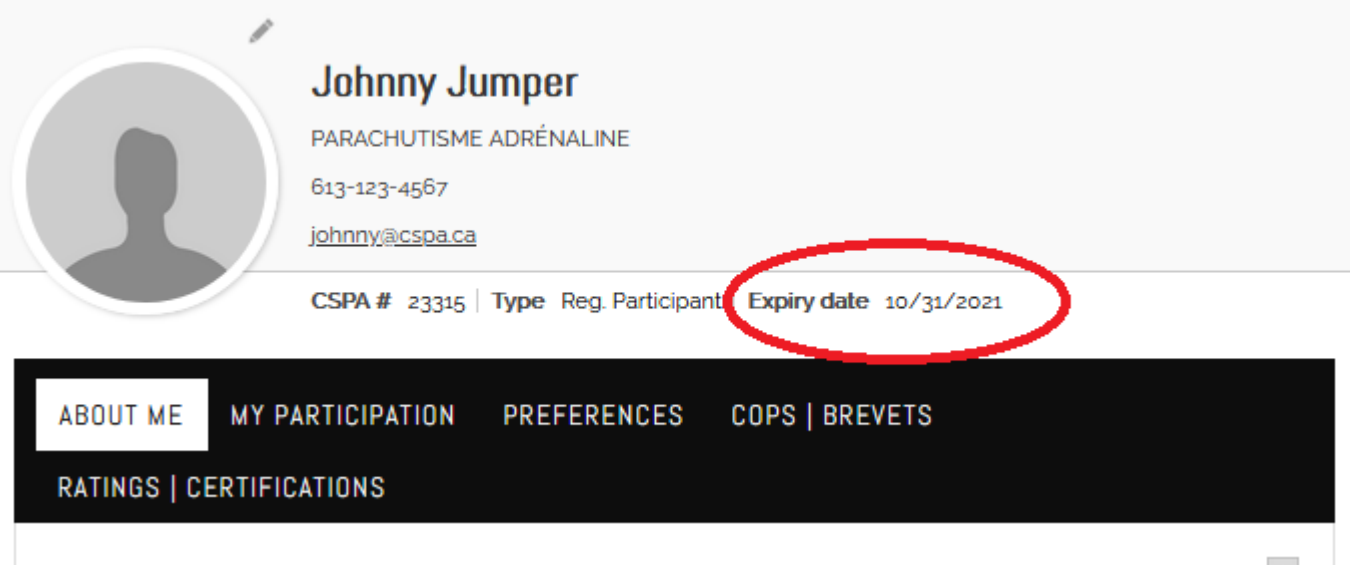

8. If you have any questions about any information in your profile or if you encounter any difficulties with this process please contact [imis@cspa.ca](mailto:imis@cspa.ca)

Note for coaches and instructors: for the time being, please send all [rating revalidation forms](https://cspa.ca/en/ratings/ratings-currency-and-revalidation) to [office@cspa.ca](mailto:office@cspa.ca) while we continue to work on how to automate the process in this new system.